## Jak opisać w arkuszu sytuację, gdy uczniowie oddziału mogą wybrać język obcy, którego będą uczyli się w większym wymiarze?

Pokażemy, jak w arkuszu opisać przypadek, gdy w oddziale nauczane są dwa języki obce (np. język angielski i język niemiecki) w różnym wymiarze (np. trzy i dwie godziny tygodniowo) i uczniowie mogą zdecydować, którego języka będą uczyli się w większym wymiarze (3 godziny).

- 1. Zaloguj się do *Sigmy* jako dyrektor jednostki (w roli **Sigma/AO-Dyrektor**) i uruchom moduł *Arkusz*.
- 2. Przejdź do widoku **Jednostka/ Tytuły płatności**.
- 3. Jeśli masz uprawnienia do modyfikowania danych kilku jednostek, to wybierz właściwą jednostkę za pomocą filtra **Jednostka** na wstążce.

Za pomocą filtra **Słowniki** możesz ograniczyć liczbę wyświetlanych pozycji w wykorzystywanych przez program słownikach (poprzez wybranie odpowiedniego rodzaju jednostki sprawozdawczej). Ograniczenia słowników w zależności od rodzaju jednostki konfiguruje administrator w JST (użytkownik o roli **Sigma/ Administrator**)

- 4. Dodaj do listy następujące przedmioty:
	- język angielski zaawansowany,
	- język angielski podstawowy,
	- język niemiecki zaawansowany,
	- język niemiecki podstawowy.

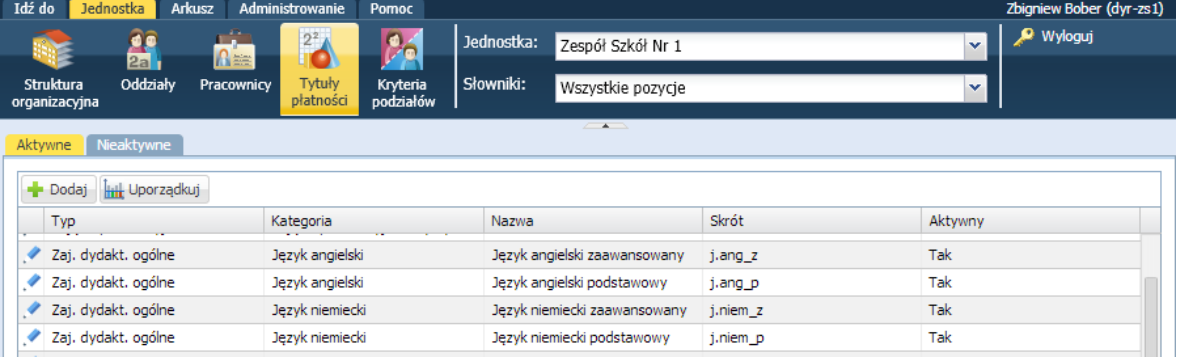

- 5. Przejdź do widoku **Jednostka/ Kryteria podziałów** i zdefiniuj kryteria podziału na grupy na języku angielskim i niemieckim, np.:
	- kryterium **Angielski** z podziałami:
		- **Angielski – poziom wyższy** (kod **aw**)

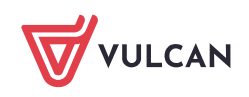

- **Angielski – poziom niższy** (kod **an**)

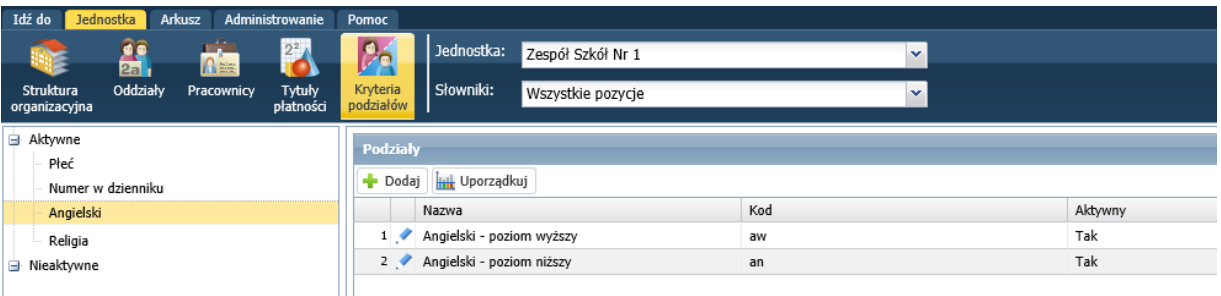

- kryterium **Niemiecki** z podziałami:
	- **Niemiecki – poziom wyższy** (kod **nw**)
	- **Niemiecki – poziom niższy** (kod **nn**)

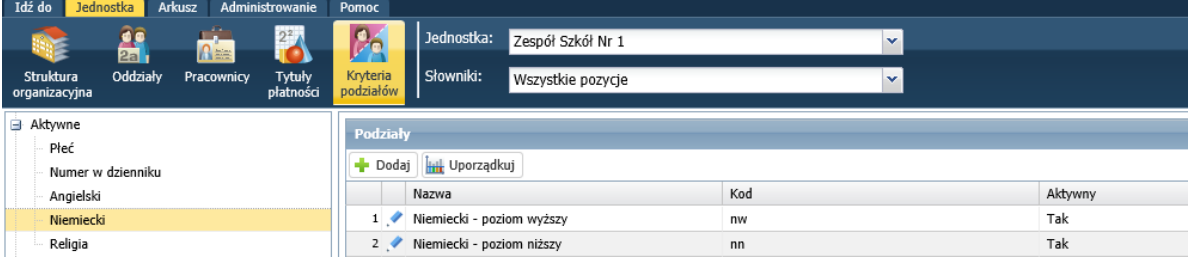

- 6. Otwórz opracowywany arkusz.
- 7. Przejdź do widoku **Arkusz/ Oddziały**.
- 8. Wybierz oddział w drzewie danych i przejdź na kartę **Plan nauczania**.
- 9. Umieść zdefiniowane przedmioty w planie nauczania oddziału, przypisując im właściwe liczby godzin i zaznaczając, że uczeń wybiera:
	- jeden język wiodący, czyli język angielski zaawansowany lub język niemiecki zaawansowany w wymiarze 3 godziny tygodniowo – wybór ten oznacz w planie nauczania np. jako **1jw** i dopisz w nawiasie do liczby godzin,
	- jeden język dodatkowy, czyli język angielski podstawowy lub język niemiecki podstawowy w wymiarze 2 godziny tygodniowo – wybór ten oznacz w planie nauczania np. jako **1jd** i dopisz w nawiasie do liczby godzin.

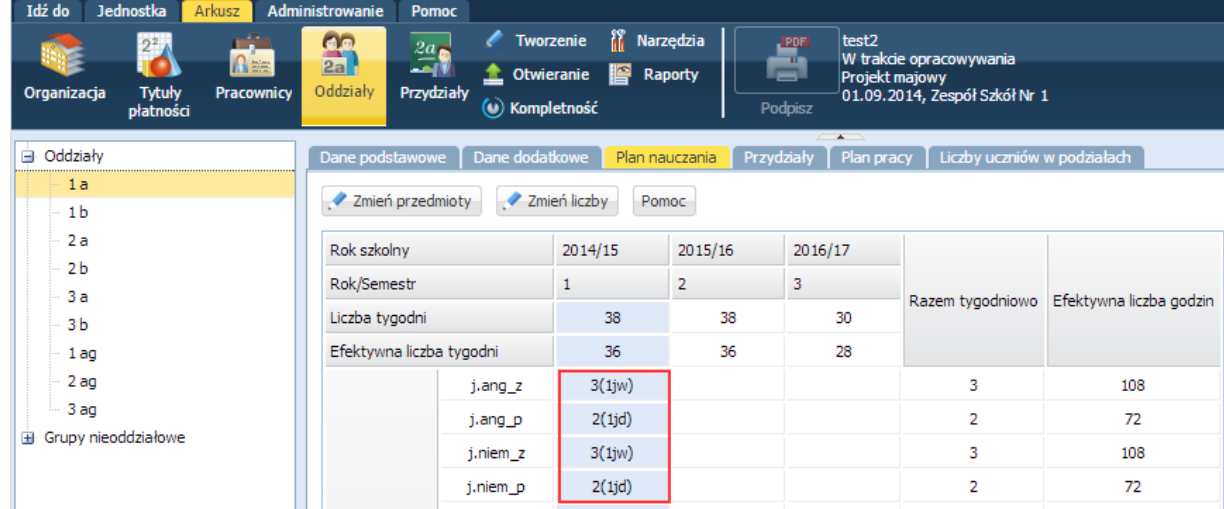

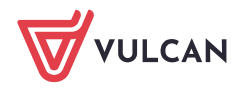

- 10. Uzgodnij rozbieżności pomiędzy planem nauczania a przydziałami (klikając przycisk **Uzgodnij zaznaczone rozbieżności**) w celu wygenerowania odpowiednich przydziałów.
- 11. Przejdź na kartę **Przydziały** i w wygenerowanych przydziałach zmodyfikuj opisy grup zajęciowych. Skorzystaj ze zdefiniowanych kryteriów podziałów.

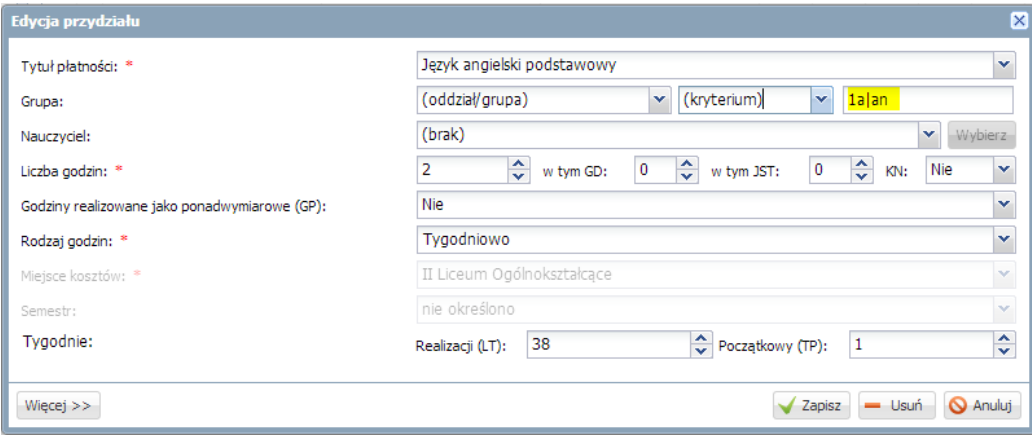

Opisane rozwiązanie można zastosować w przypadku, gdy uczniowie mogą wybrać jeden lub więcej przedmiotów z większej puli.

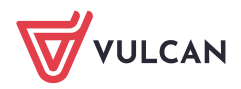